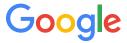

# Introducción a Git y GitHub

Rodrigo Caballero Istio Maintainer Google Cloud

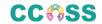

# Rodrigo Caballero

Ingeniero de contenidos

Istio Docs WG Maintainer

GitHub: rcaballeromx

Email: grca@google.com

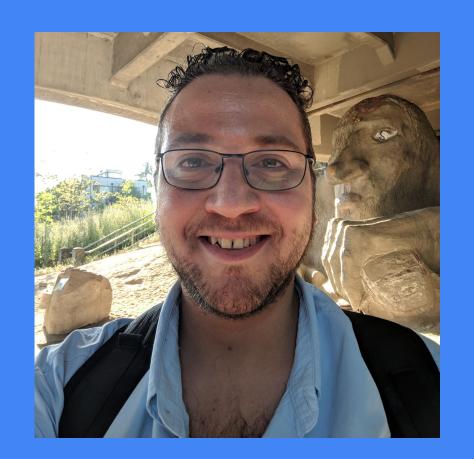

# Topics

# Contributing to Open Source

- Objectives
- What is Open Source?
- What is GitHub?
- Git, Gerrit, Github, and co.
- GitHub terminology
- Setting up GitHub
- GitHub flow
- GitHub and branches
- Using Git well

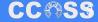

# Objectives

- Improve our understanding of Git
- Improve our collaboration with GitHub
- Reduce the overhead for publication
- Avoid pitfalls when working with GitHub
- Provide solutions for common problems

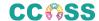

# What is Open Source?

- A culture: Everyone starts as a contributor.
- A community: We help each other.
- A methodology: We collaborate following rules.
- A set of principles: We want our users to be free.

What is GitHub?

GitHub is a code hosting platform for version control and collaboration.

- GitHub Documentation

What is GitHub?

GitHub is a **code** hosting **platform** for **version control** and **collaboration**.

- GitHub Documentation

# Git, Gerrit, Github, and Co.

Disambiguation, once and for all:

- Git is the version control system.
- GitHub hosts the repository.

Git is infrastructure software. Github, GitLabs, TeamForge, etc. are middleware.

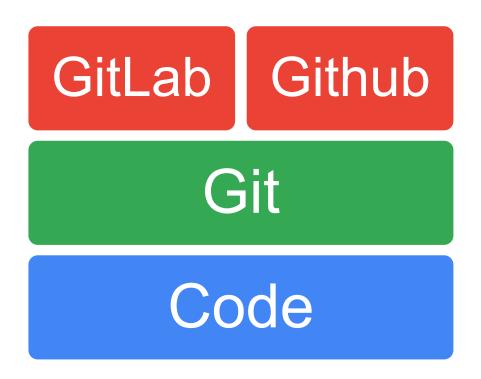

# Git terminology

#### **Git Directory**

- The .git directory that holds all information in the repository
- ✓ Hidden from view

#### Working directory

- ✓ The directory in which .git resides
- Contains a "snapshot" of the repository
- Will be changed constantly eg. when reverting or branching
- ✓ Your changes will be made to this directory

#### Index

- Changes have to be added to the index from the working directory in order to be saved into a commit
- Could be thought of as a "loading bay" for commits

#### **Commit**

- A set of changes that have been saved to the repository
- Can be reverted and even modified to some extent
- ✓ Identified by a hash of the changes it contains

#### Tag

- A certain commit that has been marked as special for some reason
- ✓ For example used to mark release-ready versions

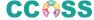

# Git terminology

#### **HEAD**

- ✓ The latest revision of the current branch
- Can be used to reference older revisions with operands

HEAD^^2 == 2 revisions before latest

HEAD~3 == 3 latest revisions

HEAD^^2..HEAD == 2 revisions before the latest to the latest

#### **Branch**

✓ An alternate line of development

#### Working copy

✓ The branch you are in now that you make your changes in

#### Master

✓ The default branch of the repository

#### **Origin**

✓ Default name for a remote repository when cloning an existing repository

### GitHub account

- Create your GitHub account using your email address.
- Use your real name when completing your profile.
- Choose your GitHub username wisely.
- Enable 2-factor authentication.

# Setting up GitHub

GitHub clients are available for Windows, Linux, and Mac OS.

Only the user interface and configuration change.

On Windows it is highly recommended to install an IDE such as VSCode or GitHub + Git Extensions.

www.github.com

https://sourceforge.net/projects/gitextensions/

Adequate use of GitHub requires:

- A GitHub account.
- SSH keys or HTTPS for security
- A defined collaboration process
- Understanding of branches/checkout

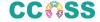

# Setting up GitHub: Aliases

Aliases are nicknames you define for complex Git instructions.

They are stored locally in the .gitconfig file under [alias]

Aliases can be extremely personal and some developers will outright refuse to share them.

You can define aliases only for a repo, with the option **--local**, or for the system, with the option **--global**.

#### Common aliases:

```
git config --global alias.co checkout
git config --global alias.ci commit
git config --global alias.st status
git config --global alias.br branch
git config --global alias.hist "log
--pretty=format:'%h %ad | %s%d [%an]'
--graph --date=short"
Edit aliases with:
git config --global -e
```

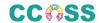

# SSH Keys and HTTPS

GitHub uses SSH to authenticate requests.

Add the public SSH key for each host system you use with your account.

GitHub also supports HTTPS.

Company proxies may make it necessary for you to use HTTPS, particularly on Windows.

#### **WARNING!**

Only add the public key and never add the private key to GitHub.

Adding the private key might cause a security risk.

## The GitHub flow

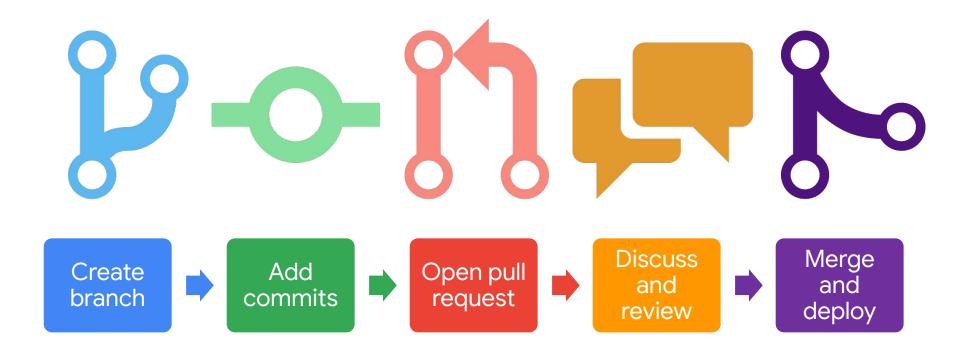

### The GitHub flow: Roles

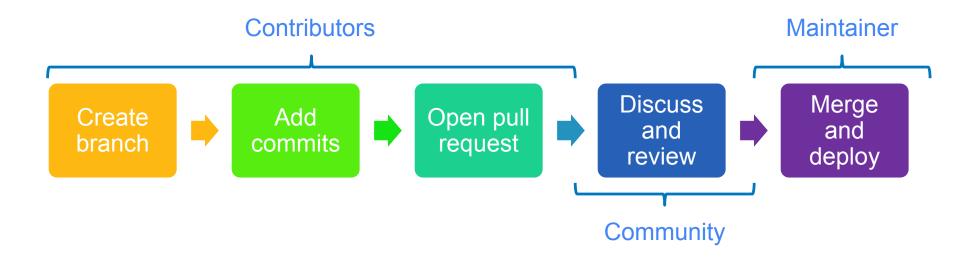

### The GitHub flow: Mechanics

Create branch

git checkout -b newBranch

Add commits

git commit -s

Open pull request

git push -u origin newBranch

Discuss and review

Follow contribution guides

Merge and deploy

**Test first!** 

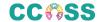

# The GitHub flow: Contributing to the repo

- 1. Fork the **upstream**.
- 2. Clone your **fork**:

```
git clone https://github.com/rcaballeromx/istio.io.git
```

3. Create a new **branch** for your changes:

```
git checkout -b newBranch
```

# The GitHub flow: Contributing to the repo

4. Make your changes and add them to the **index**. git add -A

5. **Commit** your changes locally. git commit -s

6. Push your changes to your remote fork.
git push -u origin newBranch

- Branches quickly add overhead complexity.
- GitHub keeps track of branches.
- Branches as your worst enemy or your best ally.
- Remote branches are branches on a remote repo: your fork or the upstream.
- Local branches are branches only available on your local Git system.

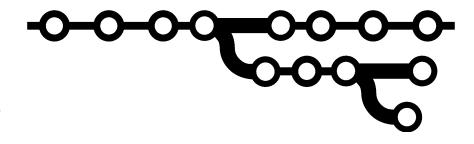

TIME

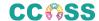

- You must sync your local Git history with the remote fork.
- To submit a change, never work on the master branch.
- The collaboration history is kept on GitHub.
- Remote branches help you collaborate easily on multiple features.
- Local branches help you manage your work.

- In branches, one commit modifies the code based on the previous one.
- Once pushed to the remote, the commit history is visible to others.
- After pulling the remote and your local repos are identical.
- At first, you don't need to force push when using GitHub.

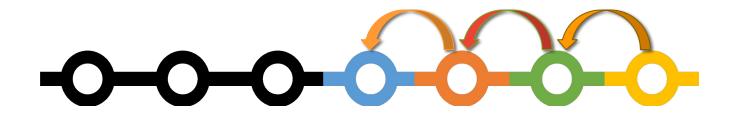

Branches let you keep track of your work. Remote branches let your team contribute to your working.

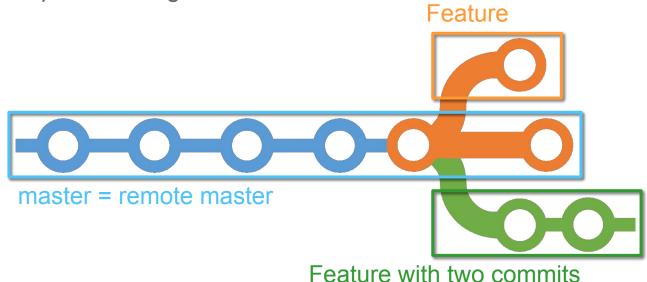

To move from one feature to another, you simply **checkout** the branch.

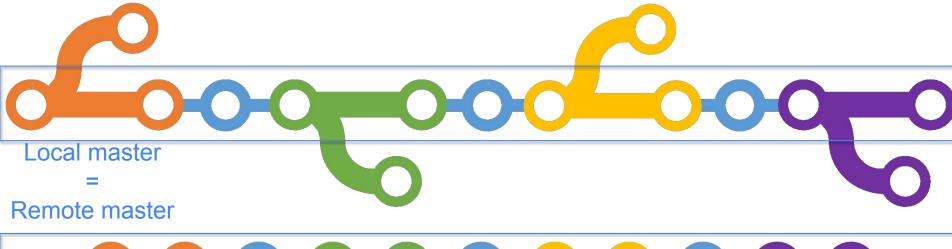

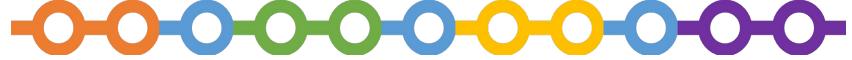

If you are starting a new branch, rebase!

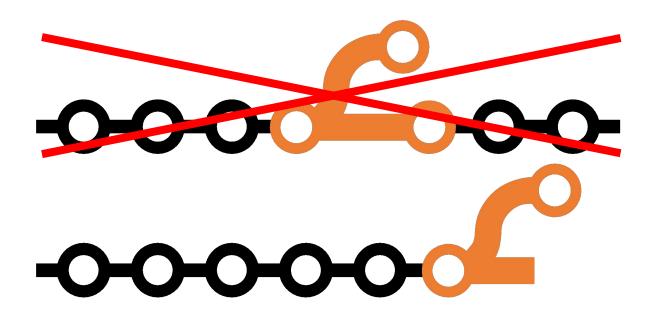

# Using Git well

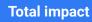

Add your total impact to the project's repository:

# of lines added and removed

#### **Overhead unit**

Commits are Git's overhead unit.

# of commits

#### **Effectiveness coefficient**

The less commits you create to contribute, the cleaner the history becomes and the easier it is to manage.

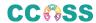

# Key learnings

- Git is a version control system.
- GitHub is a tool for repo management and code review.
- A pull request is a request to merge a branch into master.
- A branch is a sequence of commits containing certain edits.
- Use **one branch** per **feature**.
- Rebase your branches against the remote master.
- Aim to increase your impact while reducing the overhead needed.

### References

#### **GitHub Documentation**

https://quides.github.com/

Pragmatic Version Control Using Git (Pragmatic Starter Kit) Travis Swicegood

**The Git Community book** 

http://book.git-scm.com/

Git 101

Scott Chacon, Github

http://www.slideshare.net/chacon/git-101-presentation

**Git How To** 

https://githowto.com/

**Smacking Git around (Advanced Git)** 

Scott Chacon

http://www.slideshare.net/railsconf/smacking-git-around-advanced-git-tricks

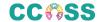